# **ORIENTAÇÃO DE USO** Consulta de agendamentos

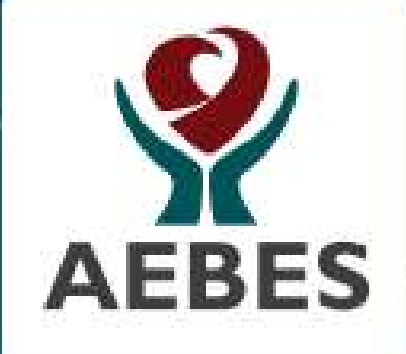

Para acessar o sistema dirija-se ao menu "PACIENTE" 1. no site https://www.evangelicovv.com.br

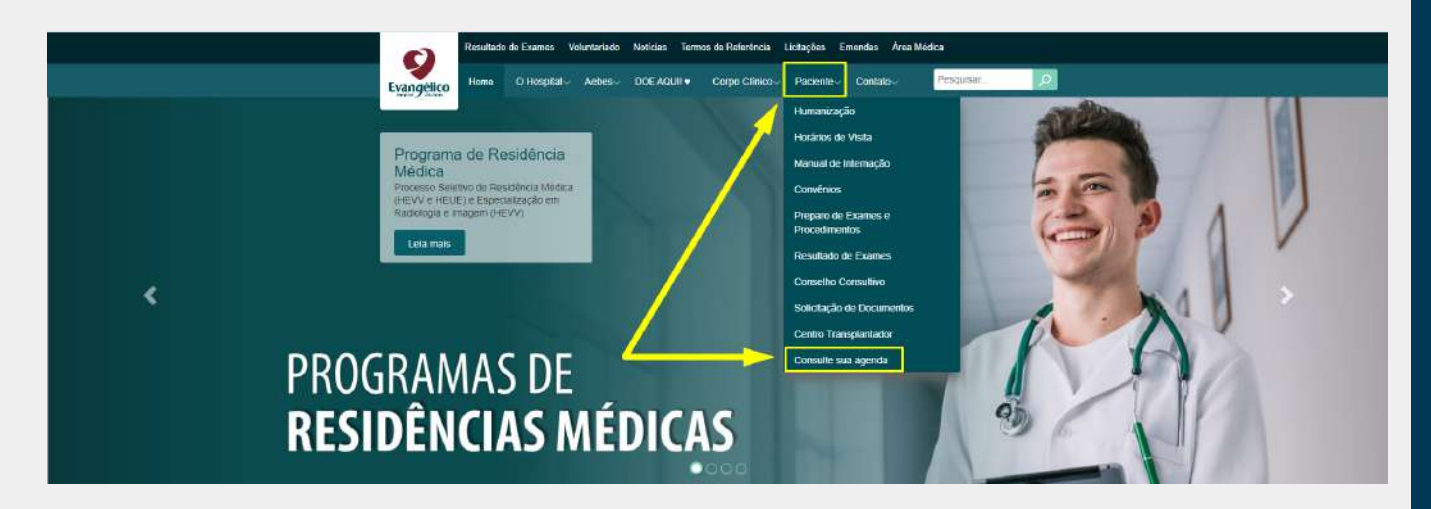

2. Esta é a área onde você pode acessar o sistema utilizando o seu CPF como usuário.

**ATENÇÃO**: O usuário é o CPF, sem pontos ou traços, e a senha padrão é sua data de nascimento sem as barras e com os 4 dígitos do ano. Ex: 01012024

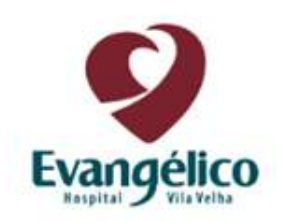

## **Bem vindo!**

Digite o seu usuário e senha para login

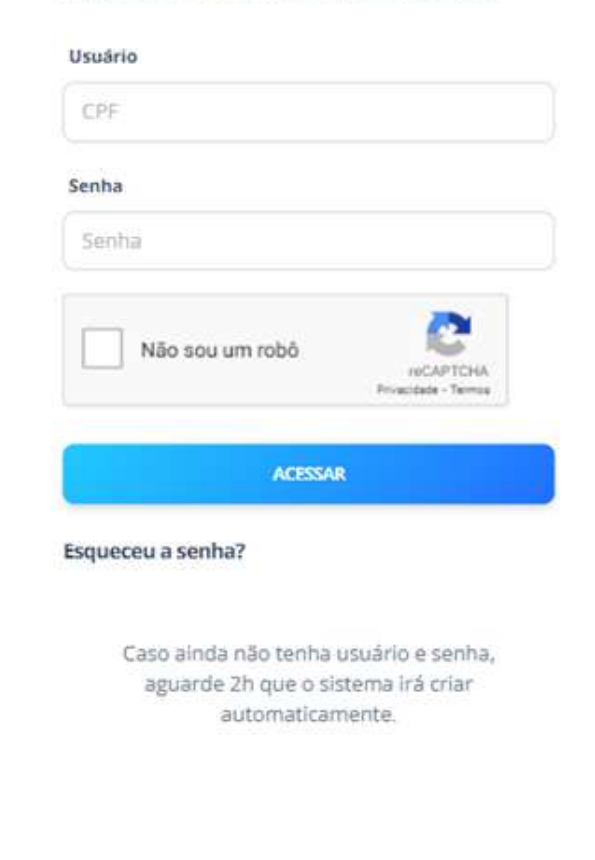

 $\triangleleft$  $\bigcup$ E $\boldsymbol{\mathsf{C}}$  $\boldsymbol{\mathsf{C}}$  $\blacktriangleleft$   $\mid$ N $\bigcap$ OOSIS<br>SI TE $\geq$  $\blacktriangleleft$   $\mid$ 

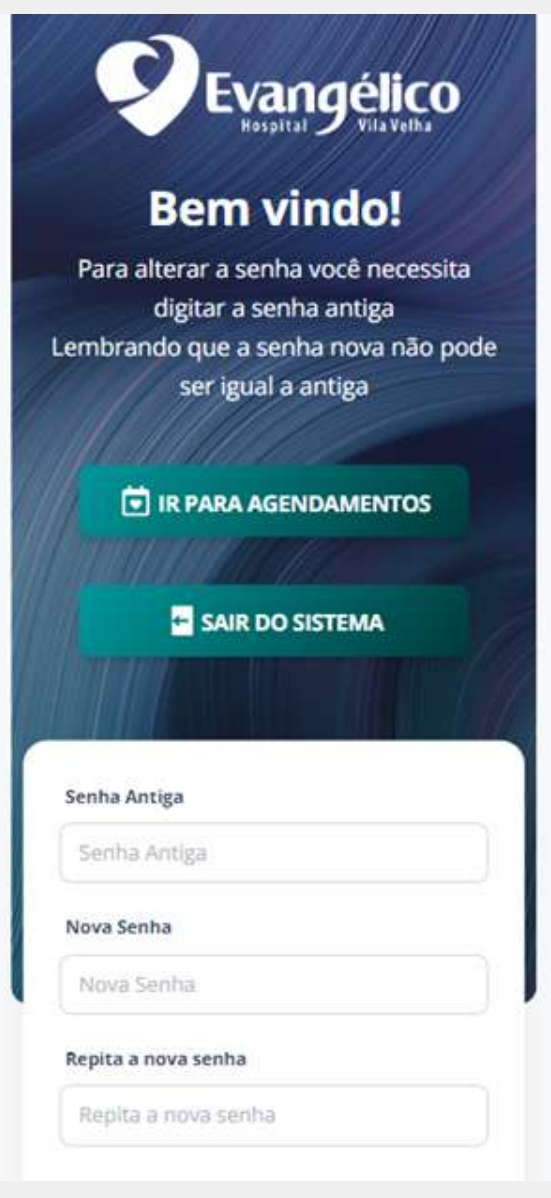

4. Após alterar a senha, no primeiro acesso será exibido os seus a g e n d a m e n t o s c o m o profissional, data, hora do atendimento e a e s p e cialid a d e

## 3. No primeiro acesso você deverá alterar a senha.

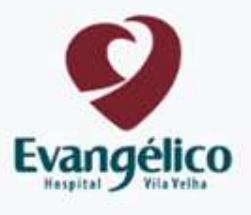

### CONSULTA AGENDADA

Profissional que irá atender: VITOR DELUCAS SANTANA Data: 28/12/2023 07:20:00 Especialidade: CON AMB CIRURGIA ONCOLOGICA

#### CONSULTA AGENDADA

Profissional que irá atender: VITOR DELUCAS SANTANA Data: 04/01/2024 07:40:00 Especialidade: CON AMB CIRURGIA ONCOLOGICA

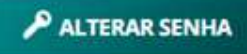

**2 SOBRE O SISTEMA** 

SAIR DO SISTEMA